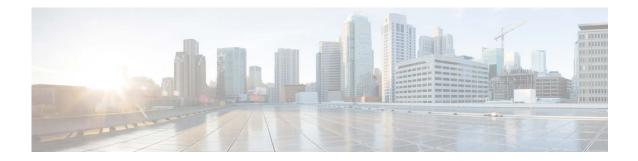

# **Release Notes for AsyncOS 13.5.1 for Cisco Email Security Appliances**

Published: June 2, 2020 Revised: February 5, 2024

# Contents

- What's New In This Release, page 2
- Changes in Behavior, page 6
- Upgrade Paths, page 8
- Installation and Upgrade Notes, page 10
- Known and Fixed Issues, page 16
- Related Documentation, page 17
- Service and Support, page 18

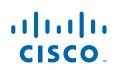

# What's New In This Release

- What's New in AsyncOS 13.5.1, page 2
- What's New in AsyncOS 13.5.0, page 4

# What's New in AsyncOS 13.5.1

| Feature                                                                                        | Description      |                                                                                                    |
|------------------------------------------------------------------------------------------------|------------------|----------------------------------------------------------------------------------------------------|
| Search and Remediate<br>Messages in the<br>Mailboxes                                           | manua<br>the cap | In now configure your appliance to remediate the messages<br>lly using the Search and Remediate feature. This feature provides<br>pability to search for the messages using the Message Tracking filter<br>ply remedial action on the messages.                                                                                                    |
|                                                                                                |                  | ore information, see "Remediating Messages in Mailboxes" chapter user guide or online help.                                                                                                    |
| Improving User<br>Experience of Cisco Email<br>Security Gateway using<br>Cisco Success Network | applia<br>Cisco  | in use the Cisco Success Network (CSN) feature to send your<br>nee and feature usage details to Cisco. These details are used by<br>to identify the appliance version and the features activated but not<br>d on your appliance.                                                                                                    |
|                                                                                                |                  | ility to send your appliance and feature usage details to Cisco helps anization to:                                                                                                    |
|                                                                                                | pe               | nprove the effectiveness of the product in user networks by<br>rforming analytics on collected telemetry data and suggesting users<br>ith recommendations using a digital campaign.                                                                                                    |
|                                                                                                | • In             | prove user experience with Cisco Email Security gateway.                                                                                                    |
|                                                                                                |                  | ore information, see "Integrating with Cisco Threat Response"<br>r in the user guide or online help.                                                                                                    |
| New Cisco Talos Email<br>Status Portal                                                         |                  | ew Cisco Talos Email Status Portal replaces the legacy Cisco Email ssion and Tracking Portal.                                                                                                    |
|                                                                                                |                  | sco Talos Email Status Portal is a web-based tool for monitoring the of email submissions from Cisco users.                                                                                                    |
|                                                                                                |                  |                                                                                                    |
|                                                                                                | Note             | Users of the legacy portal can still access their previous submissions in the new portal.                                                                                                    |
|                                                                                                |                  |                                                                                                    |
|                                                                                                | Note             | You will not be able to submit samples of spam/phish, ham,<br>marketing or non-marketing emails that may have been<br>mis-identified by your email gateway in the new portal. For more<br>information on how to submit email samples, see the Cisco Talos<br>Email Status Portal Help page at<br>https://talosintelligence.com/tickets/email_submissions/help |
|                                                                                                |                  | ore information, see "Managing Spam and Graymail" chapter in the uide or online help.                                                                                                    |

1

| A 1 '1' (                                                          | V                                                                                                    |
|--------------------------------------------------------------------|----------------------------------------------------------------------------------------------------|
| Ability to connect<br>Appliance to Cisco Threat                    | You can now connect your appliance to Cisco Threat Response using a proxy server.                                                                                                    |
| Response using proxy<br>server                                     | You can configure a proxy server in any one of the following ways:                                                                                                    |
|                                                                    | • Security Services > Service Updates page in the web interface.                                                                                                    |
|                                                                    | • updateconfig > setup sub command in the CLI.                                                                                                    |
|                                                                    | For more information, see "System Administration" chapter in the user guide                                                                                                    |
| Accessing new web interface of appliance in                        | Dusk Mode is a reversed color scheme that utilizes light-colored typography, UI elements, and iconography on dark backgrounds.                                                                  |
| Dusk Mode                                                          | You can now access the new web interface of your appliance using the dusk mode.                                                                                                    |
|                                                                    | To switch to the dusk mode, click on the user icon on the top-right corner of the new web interface and select <b>Dusk Theme</b> .                                                              |
|                                                                    | For more information, see "Setup and Installation" chapter in the user guide                                                                                                    |
| Support for APJC data<br>center on Cisco Threat<br>Response Server | You can now choose the APJC data center - "APJC<br>(api.apj.sse.itd.cisco.com)" as the Cisco Threat Response server to<br>connect your appliance to Cisco Threat Response.                      |
|                                                                    | For more information, see "Integrating with Cisco Threat Response" chapter in the user guide or online help and the <i>CLI Reference Guide for AsyncOS for Cisco Email Security Appliances.</i> |
| New Walkthroughs<br>available on the How-Tos<br>Widget             | The How-Tos is a contextual widget that provides in-app assistance to<br>users in the form of walkthroughs to accomplish complex tasks on your<br>appliance.                                    |
|                                                                    | The following are the walkthroughs that are added in this release:                                                                                                    |
|                                                                    | Prevent Accidental Leak of Financial Data                                                                                                    |
|                                                                    | Allow Phishing Awareness Campaign Messages to Bypass Scanning<br>Engines                                                                                                    |
|                                                                    |                                                                                                    |
|                                                                    | <b>Note</b> The list of walkthroughs is cloud updateable. Make sure that you clear your browser cache to view an updated version of the How-Tos widget and pop-up window.                       |
|                                                                    | For more information, see the "Accessing the Appliance" chapter in the user guide or online help and the <i>CLI Reference Guide for AsyncOS for Cisco Email Security Appliances</i> .           |
|                                                                    | To view the complete list of walkthroughs supported in each release, see<br>Walkthroughs Supported in AysncOS for Cisco Email Security<br>Appliances.                                           |

I

Γ

# What's New in AsyncOS 13.5.0

| Feature                                                                                                    | Description                                                                                                    |
|----------------------------------------------------------------------------------------------------|----------------------------------------------------------------------------------------------------|
| Integrating the Cisco<br>Email Security Gateway<br>with Cisco Advanced<br>Phishing Protection cloud<br>service | The Cisco Advanced Phishing Protection engine on the Cisco Email<br>Security Gateway checks the unique behavior of all legitimate senders,<br>based on the historic email traffic sent to your organization. The cloud<br>service interface of Cisco Advanced Phishing Protection provides risk<br>analysis to distinguish good messages from potentially malicious<br>messages.                                                                                                    |
|                                                                                                    | The Cisco Advanced Phishing Protection cloud service relies on the email<br>gateway as a sensor engine to receive a copy of the message metadata sent<br>inbound into your organization. This sensor engine collects metadata such<br>as message headers from the email gateway and relays them to the Cisco<br>Advanced Phishing Protection cloud service for analysis. After the<br>analysis, potentially malicious messages are remediated from the recipient<br>mailbox automatically based on the pre-configured policies on the Cisco<br>Advanced Phishing Protection cloud service. |
|                                                                                                    | The ability to use the Cisco Email Security Gateway as a sensor engine helps an organization to:                                                                                                    |
|                                                                                                    | • Identify, investigate, and remediate threats, observed on the message headers from the recipient mailbox.                                                                                                    |
|                                                                                                    | • View the reporting data of the metadata of the message from multiple email gateways in your organization.                                                                                                    |
|                                                                                                    | • Send real-time alerts to the end-users about malicious messages.                                                                                                    |
|                                                                                                    | For more information, see "Integrating the Cisco Email Security Gateway<br>with Cisco Advanced Phishing Protection" chapter in the user guide.                                                                                                    |
| Improve Phishing<br>Detection Efficacy using                                                                   | The Service Logs feature are used to collect personal data based on the Cisco Email Security Appliance Data Sheet guidelines.                                                                                                    |
| Service Logs                                                                                                   | The Service Logs are sent to the Cisco Talos Cloud service to improve Phishing detection.                                                                                                    |
|                                                                                                    | For more information, see Enabling Service Logs on Appliance, page 6.                                                                                                    |

1

| Improved Phishing<br>Efficacy |  | The Cisco Email Security appliance now provides improved IP Reputation<br>and URL Reputation services for faster and better Phishing catch rates. |  |
|-------------------------------|--|----------------------------------------------------------------------------------------------------|--|
|                               |  | For more information, see the User Guide for AsyncOS 13.5 for Cisco Email Security Appliances.                                                    |  |
|                               |  |                                                                                                    |  |
| Note                          |  |                                                                                                    |  |

Note

gateway.

If you have configured an HTTPS proxy server, make sure that you do not configure the proxy server to decrypt the HTTPS traffic originating from your email gateway.

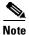

I

Make sure you do not use application-layer firewall rules [for example, Server Name Indication (SNI) matching] in your network to allow email traffic between your email gateway and the Cisco IP Reputation and URL Reputation services and Service Logs that use TLS 1.3 secure protocol.

# **Changes in Behavior**

- Changes in Behavior in AsyncOS 13.5.1, page 6
- Changes in Behavior in AsyncOS 13.5.0, page 8

# **Changes in Behavior in AsyncOS 13.5.1**

| Content Scanner Changes                                                | The Content Scanner in your appliance can now extract file names at<br>the first nested level of password-protected attachments (.zip format)<br>for messages.                                                                                                    |
|------------------------------------------------------------------------|----------------------------------------------------------------------------------------------------|
| SSL Cipher Configuration<br>Changes                                    | The @STRENGTH parameter is now added to the default SSL cipher strings for Inbound SMTP, Outbound SMTP, and GUI connections.                                                                                                    |
|                                                                        | Now, all connection requests sent from your appliance (acting as a client) to a remotely configured MTA (acting as a server) will get rejected if the MTA supports only weak ciphers and older TLS methods. The @STRENGTH parameter sorts the cipher list and displays the strongest ciphers at the top of the list. Based on the selected TLS method, the cipher list will not contain all the weak ciphers. |
| Changes in Sophos<br>Anti-Virus Configuration<br>Settings on Appliance | Prior to this release, the StrongPDF option was automatically enabled<br>by default in the Sophos Anti-Virus engine in your appliance. The<br>Sophos Anti-Virus engine used the StrongPDF option to categorize<br>clean PDF files that were corrupted as "unscannable" because of EOF<br>(End-of-File) missing, and so on.                                                                                    |
|                                                                        | After you upgrade to this release, the StrongPDF option is disabled by default. The Sophos Anti-Virus engine now automatically categorizes clean PDF files that were corrupted as "clean" because of EOF (End-of-File) missing, and so on.                                                                                                    |
|                                                                        | You can use the <i>antivirusconfig</i> > <i>PDF</i> sub command in the CLI to enable the StrongPDF option on the Sophos Anti-Virus engine in your appliance.                                                                                                    |
| File Reputation Query<br>Timeout Changes                               | The appliance now adds extra buffer time of 2 seconds to the total timeout period during the file reputation query process.                                                                                                    |
| No Support for Domain<br>Names containing<br>Underscore (_)            | The Cisco Email Security appliance will not process the messages that contain an Underscore (_) in the domain name part of an email address.                                                                                                    |
| Changes in Message-ID<br>Header for Incoming<br>Messages               | The appliance now adds a system-generated message-ID header for all<br>incoming messages that do not contain a message-ID header. The<br>system-generated message-ID header is added to the message at the<br>time of mail delivery after the appliance processes the message.                                                                                                    |
| Changes to Login Username                                              | Prior to this release, you could not log in to your appliance with a username that consists of only numerical digits.                                                                                                    |
|                                                                        | After you upgrade to this release, you can now log in to your appliance<br>with a username that consists of only numerical digits.                                                                                                    |

| DANE Verification<br>Changes                                             | The DANE verification is now bypassed for domains that have DANE enabled and added in SMTP routes for outgoing message                                                                                                    |  |
|--------------------------------------------------------------------------|----------------------------------------------------------------------------------------------------|--|
| Notification Email Changes                                               | Prior to this release, if you had configured a content filter action to send<br>notification emails to certain recipients, the appliance would send a<br>single notification mail to all the recipients of the original message.                                           |  |
|                                                                          | After you upgrade to this release, the appliance now sends the notification mail only to the recipients defined in the content filter action.                                                                                                    |  |
| No Support for RC4<br>Encryption Algorithm                               | There is now no support for the RC4 encryption algorithm type. You will not be able to choose the RC4 encryption algorithm option when you configure the envelope settings for an encryption profile.                                                                      |  |
| SSL Configuration Changes                                                | The following are the new changes made to SSL configuration settings:                                                                                                    |  |
|                                                                          | • There is no support for SSLv2 and SSL v3 methods.                                                                                                    |  |
|                                                                          | • There is no support for the TLS v1.0 method if your appliance is in the FIPS mode.                                                                                                    |  |
|                                                                          | • The TLS v1.0 method is disabled by default if your appliance is in the non-FIPS mode.                                                                                                    |  |
|                                                                          | • You can enable the TLS v1.0 method for the TLS client services (LDAP and Updater) in any one of the following ways:                                                                                                    |  |
|                                                                          | <ul> <li>System Administration &gt; SSL Configuration page of the web<br/>interface of your appliance. See the "System Administration"<br/>section in the user guide</li> </ul>                                                                                            |  |
|                                                                          | <ul> <li>sslconfig command in the CLI. See the "CLI Reference<br/>Guide for AsyncOS 13.5.1 for Cisco Email Security<br/>Appliances."</li> </ul>                                                                                                    |  |
|                                                                          | NoteIf you plan to upgrade from a lower AsyncOS version (for<br>example, 12.x) in non-FIPS mode with TLS v1.0 enabled, to<br>AsyncOS 13.5.1 and later, then TLS v1.0 is disabled by default.<br>You need to enable the TLS v1.0 method on your appliance<br>after upgrade. |  |
| New Alert to notify expiry<br>of Appliance and Custom<br>CA Certificates | When an appliance certificate or a custom CA certificate is going to<br>expire or has expired, the appliance now sends a system alert with a<br>critical or warning severity.                                                                                              |  |

I

Γ

## **Changes in Behavior in AsyncOS 13.5.0**

| Changes to Passphrase<br>Settings                           | The option to automatically generate a login passphrase is removed. You must now manually enter a passphrase of your choice.                                                 |
|-------------------------------------------------------------|----------------------------------------------------------------------------------------------------|
| Changes in alerts when<br>database size limit is<br>reached | After you upgrade to this release, an alert is sent when the messages in the database that stores the message details and file retrospective details, reaches a size of 2GB. |
|                                                             | Contact Cisco Customer support to analyze the database and take corrective measures.                                                                                         |
| Changes in Outbreak Filters<br>for Spam Positive Messages   | Prior to this release, if a spam positive message is identified as outbreak<br>positive by Outbreak Filters, the message was sent to Outbreak<br>Quarantine.                 |
|                                                             | After you upgrade to this release, if a spam positive message is<br>identified as outbreak positive by Outbreak Filters, the message is not<br>sent to Outbreak Quarantine.  |
| Shortened URLs Expansion<br>Changes                         | Prior to this release, you could disable the expansion of shortened URLs using the <i>websecurityadvancedconfig</i> CLI command in your appliance.                           |
|                                                             | After you upgrade to this release, all shortened URLs are expanded.<br>There is no option to disable the expansion of shortened URLs.                                        |

# **Upgrade Paths**

- Upgrading to Release 13.5.1-277 GD (General Deployment), page 8
- Upgrading to Release 13.5.1-273 LD (Limited Deployment), page 9
- Upgrading to Release 13.5.0-263 LD (Limited Deployment), page 9

## Upgrading to Release 13.5.1-277 - GD (General Deployment)

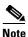

While upgrading, do not connect any devices [keyboard, mouse, management devices (Raritan), and so on] to the USB ports of your appliance.

You can upgrade to release 13.5.1-277 from the following versions:

- 12.0.0-419
- 12.1.0-089
- 12.5.0-066
- 12.5.1-037
- 12.5.2-011
- 13.0.0-392
- 13.0.0-403

- 13.0.1-030
- 13.5.0-263
- 13.5.1-177
- 13.5.1-269
- 13.5.1-273

### Upgrading to Release 13.5.1-273 - LD (Limited Deployment)

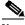

Note

While upgrading, do not connect any devices [keyboard, mouse, management devices (Raritan), and so on] to the USB ports of your appliance.

You can upgrade to release 13.5.1-273 from the following versions:

- 12.0.0-419
- 12.1.0-089
- 12.5.0-066
- 12.5.1-037
- 12.5.2-011
- 13.0.0-392
- 13.0.0-403
- 13.0.1-030
- 13.5.0-263
- 13.5.1-177
- 13.5.1-269

### Upgrading to Release 13.5.0-263 - LD (Limited Deployment)

You can upgrade to release 13.5.0-263 from the following versions:

- 12.0.0-419
- 12.1.0-089
- 12.1.0-091
- 12.5.0-059
- 12.5.0-066
- 12.5.1-037
- 13.0.0-314
- 13.0.0-375
- 13.0.0-392
- 13.5.0-236

I

# Installation and Upgrade Notes

Read through and consider the installation and upgrade impacts listed in this section.

When you upgrade AsyncOS from the web interface or Command Line Interface (CLI), the configuration is saved to file in the /configuration/upgrade directory. You can access the upgrade directory using an FTP client. Each configuration file name is appended with the version number, and passwords in the configuration file are masked so they are not human readable.

You must be logged in as a user with administrator privileges to upgrade. Also, you must reboot the appliance after upgrading.

### Supported Hardware for This Release

- All virtual appliance models.
- The following hardware models:
  - C190
  - C195
  - C390
  - C395
  - C690
  - **-** C695
  - C695F

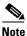

[For C695 and C695F models only]: Before you upgrade or restart the appliance, disable LLDP on the connected fiber switch port interface. This automatically disables the FCoE traffic.

To determine whether your appliance is supported, and to remedy the situation if it is not currently compatible, see http://www.cisco.com/c/en/us/support/docs/field-notices/638/fn63931.html.

The following hardware is NOT supported for this release:

- C160, C360, C660, and X1060
- C170, C370, C370D, C670 and X1070
- C380 and C680 appliances

### **Deploying or Upgrading a Virtual Appliance**

If you are deploying or upgrading a virtual appliance, see the *Cisco Content Security Virtual Appliance Installation Guide*, available from

http://www.cisco.com/c/en/us/support/security/email-security-appliance/products-installation-guides-list.html.

#### Upgrading a Virtual Appliance

If your current Virtual Appliance release does not support more than 2TB of disk space, and you want to use more than 2 TB of disk space with this release, you cannot simply upgrade your virtual appliance.

Instead, you must deploy a new virtual machine instance for this release.

When you upgrade a virtual appliance, the existing licenses remain unchanged.

#### Migrating from a Hardware Appliance to a Virtual Appliance

- **Step 1** Set up your virtual appliance with this AsyncOS release using the documentation described in Deploying or Upgrading a Virtual Appliance, page 10.
- **Step 2** Upgrade your hardware appliance to this AsyncOS release.
- **Step 3** Save the configuration file from your upgraded hardware appliance
- **Step 4** Load the configuration file from the hardware appliance onto the virtual appliance.

Be sure to select an appropriate option related to network settings.

#### **Getting Technical Support for Virtual Appliances**

Requirements for obtaining technical support for your virtual appliance are described in the *Cisco Content Security Virtual Appliance Installation Guide* available from http://www.cisco.com/c/en/us/support/security/email-security-appliance/products-installation-guides-li st.html.

See also Service and Support, page 18, below.

# Provisioning and Activating Cisco Registered Envelope Service Administrator from Virtual Appliances

Contact Cisco TAC for information required to provision your virtual appliance.

### **Pre-upgrade Notes**

Before upgrading, review the following:

- Firewall Settings to Access Cisco Talos Services, page 12
- Firewall Settings to Access Cisco Advanced Phishing Protection Cloud Service, page 12
- Enabling Service Logs on Appliance, page 12
- Upgrading Intelligent Multi-Scan and Graymail Configurations at Cluster Levels, page 13
- FIPS Compliance, page 13
- Reverting to Previous AsyncOS Versions, page 13
- Upgrading Deployments with Centralized Management (Clustered Appliances), page 13
- Upgrading From a Release Other Than the Immediate Previous Release, page 13
- Configuration Files, page 14

Release Notes for AsyncOS 13.5.1 for Cisco Email Security Appliances

• IPMI Messages During Upgrade, page 14

#### **Firewall Settings to Access Cisco Talos Services**

You need to open HTTPS (Out) 443 port on the firewall for the following hostnames or IP addresses (refer to the table below) to connect your email gateway to Cisco Talos services.

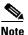

The HTTPS updater proxy configuration is used to connect to Cisco Talos services.

| Hostname                                 | IPv4             | IPv6                |
|------------------------------------------|------------------|---------------------|
| grpc.talos.cisco.com                     | 146.112.62.0/24  | 2a04:e4c7:ffff::/48 |
| email-sender-ip-rep-grpc.talos.cisco.com | 146.112.63.0/24  | 2a04:e4c7:fffe::/48 |
| serviceconfig.talos.cisco.com            | 146.112.255.0/24 | -                   |
|                                          | 146.112.59.0/24  | -                   |

For more information, see the "Firewall" chapter of the user guide.

#### Firewall Settings to Access Cisco Advanced Phishing Protection Cloud Service

You need to open HTTPS (Out) 443 port on the firewall for the following hostnames to connect your email gateway to Cisco Advanced Phishing Protection cloud service.

- kinesis.us-west-2.amazonaws.com
- sensor-provisioner.ep.prod.agari.com
- houston.sensor.prod.agari.com

For more information, see the "Firewall" chapter of the user guide.

#### **Enabling Service Logs on Appliance**

The Service Logs are used to collect personal data based on the Cisco Email Security Appliance Data Sheet guidelines.

The Service Logs are sent to the Cisco Talos Cloud service to improve Phishing detection.

The Cisco Email Security gateway collects limited personal data from customer emails and offers extensive useful threat detection capabilities that can be coupled with dedicated analysis systems to collect, trend, and correlate observed threat activity. Cisco uses the personal data to improve your email gateway capabilities to analyze the threat landscape, provide threat classification solutions on malicious emails, and to protect your email gateway from new threats such as spam, virus, and directory harvest attacks.

During the upgrade process, you can choose to enable Service Logs on your appliance in any one of the following ways:

- Select the 'I Agree' option for Service Logs in the System Administration > System Upgrade page of the web interface.
- Type 'Yes' for the "Do you agree to proceed with Service Logs being enabled by default? [y]>" statement in the "upgrade' CLI command.

For more information, see the "Improving Phishing Detection Efficacy using Service Logs" chapter of the user guide.

#### Upgrading Intelligent Multi-Scan and Graymail Configurations at Cluster Levels

Before you upgrade to AsyncOS 13.5.1, ensure that the Intelligent Multi-Scan and Graymail configurations are at the same cluster level. If not, you must review the Intelligent Multi-Scan and Graymail settings after the upgrade.

#### **FIPS Compliance**

AsyncOS 13.5.1 release is not a FIPS compliant release. If you have enabled FIPS mode on your appliance, you must disable it before upgrading to AsyncOS 13.5.1.

#### **Reverting to Previous AsyncOS Versions**

The following AsyncOS versions are affected by the Internal Testing Interface Vulnerability (http://tools.cisco.com/security/center/content/CiscoSecurityAdvisory/cisco-sa-20160922-esa):

- 9.1.2-023
- 9.1.2-028
- 9.1.2-036
- 9.7.2-046
- 9.7.2-047
- 9.7-2-054
- 10.0.0-124
- 10.0.0-125

#### Upgrading Deployments with Centralized Management (Clustered Appliances)

If a cluster includes C160, C360, C660, X1060, C170, C370, C670, C380, C680, or X1070 hardware appliances, remove these appliances from the cluster before upgrading.

All machines in a cluster must be running the same version of AsyncOS, and x60, x70, and x80 hardware cannot be upgraded to this release. If necessary, create a separate cluster for your x60, x70, and x80 appliances.

#### Upgrading From a Release Other Than the Immediate Previous Release

If you are upgrading from a major (AsyncOS X.0) or minor (AsyncOS X.x) release other than the release immediately preceding this release, you should review the Release Notes for major and minor releases between your current release and this release.

Maintenance releases (AsyncOS X.x.x) include only bug fixes.

#### **Configuration Files**

Cisco does not generally support the backward compatibility of configuration files with previous major releases. Minor release support is provided. Configuration files from previous versions may work with later releases; however, they may require modification to load. Check with Cisco Customer Support if you have any questions about configuration file support.

#### **IPMI Messages During Upgrade**

If you are upgrading your appliance using CLI, you may observe messages related to IPMI. You can ignore these messages. This is a known issue.

Defect ID: CSCuz28415

### **Upgrading to This Release**

#### **Before You Begin**

- Clear all the messages in your workqueue. You cannot perform the upgrade without clearing your workqueue.
- Review the Known Issues, page 8 and Installation and Upgrade Notes, page 10.
- If you are upgrading a virtual appliance, see Upgrading a Virtual Appliance, page 11.

#### Procedure

Use the following instructions to upgrade your Email Security appliance.

- **Step 1** Save the XML configuration file off the appliance.
- **Step 2** If you are using the Safelist/Blocklist feature, export the Safelist/Blocklist database off the appliance.
- **Step 3** Suspend all listeners.
- **Step 4** Wait for the work queue to empty.
- **Step 5** From the System Administration tab, select the System Upgrade page.
- **Step 6** Click the **Available Upgrades** button. The page refreshes with a list of available AsyncOS upgrade versions.
- **Step 7** Click the **Begin Upgrade** button and your upgrade will begin. Answer the questions as they appear.
- **Step 8** When the upgrade is complete, click the **Reboot Now** button to reboot your appliance.
- Step 9 Resume all listeners.

#### What To Do Next

- After the upgrade, review your SSL configuration to ensure that you have selected the correct GUI HTTPS, Inbound SMTP, and Outbound SMTP methods to use. Use the System Administration > SSL Configuration page or the *sslconfig* command in CLI. For instructions, see the "System Administration" chapter in the User Guide or the online help.
- Review the Performance Advisory, page 16.

• If you have changed the SSH key, re-authenticate the connectivity between the Cisco Email Security appliance and the Cisco Security Management appliance after the upgrade.

### **Post-Upgrade Notes**

- Inconsistency in DLP Settings at Cluster Level after Upgrading to AsyncOS 13.x, page 15
- Intelligent Multi-Scan and Graymail Global Configuration Changes, page 15

#### Inconsistency in DLP Settings at Cluster Level after Upgrading to AsyncOS 13.x

After upgrading to AsyncOS 13.x, if your appliances are in the cluster mode and DLP is configured, inconsistency in the DLP settings is seen when you run the clustercheck command using the CLI.

To resolve this inconsistency, force the entire cluster to use the DLP configuration of any of the other machines in the cluster. Use the following prompt "How do you want to resolve this inconsistency?" in the *clustercheck* command as shown in the following example:

```
(Cluster)> clustercheck
Checking DLP settings...
Inconsistency found!
DLP settings at Cluster test:
mail1.example.com was updated Wed Jan 04 05:52:57 2017 GMT by 'admin' on mail2.example.com
mail2.example.com was updated Wed Jan 04 05:52:57 2017 GMT by 'admin' on mail2.example.com
How do you want to resolve this inconsistency?
1. Force the entire cluster to use the mail1.example.com version.
2. Force the entire cluster to use the mail2.example.com version.
3. Ignore.
[3]>
```

#### Intelligent Multi-Scan and Graymail Global Configuration Changes

The following are the changes to the global settings configuration for Intelligent Multi-Scan (IMS) and Graymail after you upgrade to AsyncOS 13.5.1:

- If the global settings of IMS and Graymail are configured at different cluster levels, the appliance copies the global settings to the lowest configuration level. For example, if you configure IMS at the cluster level and Graymail at the machine level, the appliance copies the IMS global settings to the machine level.
- If the maximum message size and timeout values for scanning messages are different, the appliance uses the maximum timeout and maximum message size values to configure the IMS and Graymail global settings. For example, if the maximum message size values for IMS and Graymail are 1M and 2M respectively, the appliance uses 2M as the maximum message size value for both IMS and Graymail.

### **Performance Advisory**

#### **Outbreak Filters**

Outbreak Filters uses the Context Adaptive Scanning Engine to determine the threat level of a message and scores messages based on a combination of Adaptive Rules and Outbreak Rules. In some configurations, you may experience a moderate performance decline.

#### **IronPort Spam Quarantine**

Enabling the IronPort Spam Quarantine on-box for a C-Series appliance causes a minimal reduction in system throughput for nominally loaded appliances. For appliances that are running near or at peak throughput, the additional load from an active quarantine may cause a throughput reduction of 10-20%. If your system is at or near capacity, and you desire to use the IronPort Spam Quarantine, consider migrating to a larger C-Series appliance or an M-Series appliance.

If you change your anti-spam policy from dropping spam to quarantining it (either on-box or off-box), then your system load will increase due to the need to scan additional spam messages for virus and content security. For assistance in properly sizing your installation please contact your authorized support provider.

# **Known and Fixed Issues**

Use the Cisco Bug Search Tool to find information about known and fixed defects in this release.

- Bug Search Tool Requirements, page 16
- Lists of Known and Fixed Issues, page 16
- Finding Information about Known and Resolved Issues, page 17

### **Bug Search Tool Requirements**

Register for a Cisco account if you do not have one. Go to https://identity.cisco.com/ui/tenants/global/v1.0/enrollment-ui.

## **Lists of Known and Fixed Issues**

- Known and Fixed Issues for 13.5.1, page 16
- Known and Fixed Issues for 13.5.0, page 17

#### Known and Fixed Issues for 13.5.1

| Known Issues | https://bst.cloudapps.cisco.com/bugsearch?pf=prdNm&kw=*&bt=custV&sb=afr&s<br>vr=3nH&rls=13.5.1&prdNam=Cisco%20Secure%20Email%20Gateway    |
|--------------|----------------------------------------------------------------------------------------------------|
|              | https://bst.cloudapps.cisco.com/bugsearch?pf=prdNm&kw=*&bt=custV&sb=fr&sv<br>r=3nH&rls=13.5.1-277&prdNam=Cisco%20Secure%20Email%20Gateway |

#### Known and Fixed Issues for 13.5.0

| Known Issues | https://bst.cloudapps.cisco.com/bugsearch?pf=prdNm&kw=*&bt=custV&sb=afr&s<br>vr=3nH&rls=13.5.0&prdNam=Cisco%20Secure%20Email%20Gateway    |
|--------------|----------------------------------------------------------------------------------------------------|
| Fixed Issues | https://bst.cloudapps.cisco.com/bugsearch?pf=prdNm&kw=*&bt=custV&sb=fr&sv<br>r=3nH&rls=13.5.0-263&prdNam=Cisco%20Secure%20Email%20Gateway |

### **Finding Information about Known and Resolved Issues**

Use the Cisco Bug Search Tool to find the most current information about known and resolved defects.

#### **Before You Begin**

Register for a Cisco account if you do not have one. Go to https://identity.cisco.com/ui/tenants/global/v1.0/enrollment-ui.

#### Procedure

- **Step 1** Go to https://tools.cisco.com/bugsearch/.
- **Step 2** Log in with your Cisco account credentials.
- Step 3 Click Select from list > Security > Email Security > Cisco Secure Email Gateway, and click OK.
- Step 4 In Releases field, enter the version of the release, for example, 13.5.1
- **Step 5** Depending on your requirements, do one of the following:
  - To view the list of resolved issues, select Fixed in these Releases from the Show Bugs drop down.
  - To view the list of known issues, select **Affecting these Releases** from the Show Bugs drop down and select **Open** from the Status drop down.

If you have questions or problems, click the **Help** or **Feedback** links at the top right side of the tool. There is also an interactive tour; to view it, click the link in the orange bar above the search fields

# **Related Documentation**

| Documentation For<br>Cisco Content Security Products | Location                                                                                                    |
|------------------------------------------------------|----------------------------------------------------------------------------------------------------|
| Hardware and virtual appliances                      | See the applicable product in this table.                                                                                     |
| Cisco Secure Email and Web<br>Manager                | http://www.cisco.com/c/en/us/support/security/content-security<br>-management-appliance/tsd-products-support-series-home.html |
| Cisco Secure Web Appliance                           | http://www.cisco.com/c/en/us/support/security/web-security-ap<br>pliance/tsd-products-support-series-home.html                |
| Cisco Secure Email Gateway                           | http://www.cisco.com/c/en/us/support/security/email-security-a ppliance/tsd-products-support-series-home.html                 |

| Documentation For<br>Cisco Content Security Products | Location                                                       |
|------------------------------------------------------|----------------------------------------------------------------|
| CLI reference guide for Cisco                        | http://www.cisco.com/c/en/us/support/security/email-security-a |
| Content Security appliances                          | ppliance/products-command-reference-list.html                  |
| Cisco Secure Email Encryption                        | http://www.cisco.com/c/en/us/support/security/email-encryptio  |
| Service                                              | n/tsd-products-support-series-home.html                        |

# **Service and Support**

V Note

To get support for virtual appliances, have your Virtual License Number (VLN) number ready when you call Cisco TAC.

Cisco TAC: http://www.cisco.com/en/US/support/tsd cisco worldwide contacts.html

Support Site for legacy IronPort: http://www.cisco.com/web/services/acquisitions/ironport.html

For non-critical issues, you can also access customer support from the appliance. For instructions, see the User Guide or online help.

Cisco and the Cisco logo are trademarks or registered trademarks of Cisco and/or its affiliates in the U.S. and other countries. To view a list of Cisco trademarks, go to this URL: <a href="https://www.cisco.com/go/trademarks">www.cisco.com/go/trademarks</a>. Third-party trademarks mentioned are the property of their respective owners. The use of the word partner does not imply a partnership relationship between Cisco and any other company. (1110R)

Any Internet Protocol (IP) addresses and phone numbers used in this document are not intended to be actual addresses and phone numbers. Any examples, command display output, network topology diagrams, and other figures included in the document are shown for illustrative purposes only. Any use of actual IP addresses or phone numbers in illustrative content is unintentional and coincidental.

© 2020-2024 Cisco Systems, Inc. All rights reserved.